# Domande frequenti ESA: Come è possibile forzare immediatamente il download degli aggiornamenti antivirus Sophos o McAfee?  $\overline{\phantom{a}}$

### Sommario

Introduzione Come è possibile forzare immediatamente il download degli aggiornamenti antivirus Sophos o McAfee? **GUI** CLI **Verifica** Informazioni correlate

### Introduzione

In questo documento viene descritto come aggiornare manualmente il processo antivirus per Cisco Email Security Appliance (ESA).

## Come è possibile forzare immediatamente il download degli aggiornamenti antivirus Sophos o McAfee?

Sebbene gli aggiornamenti antivirus vengano eseguiti a intervalli regolari in base alla configurazione degli aggiornamenti del servizio dell'accessorio, se si è in attesa di un aggiornamento è possibile avviare manualmente un aggiornamento antivirus. Per impostazione predefinita, il servizio di aggiornamento verifica la disponibilità di aggiornamenti ogni cinque minuti. Cisco consiglia di lasciare invariato questo valore.

Èpossibile esaminare gli aggiornamenti del servizio dell'accessorio dalla GUI, Security Services > Service Updates (Servizi di sicurezza > Aggiornamenti servizi). Dalla CLI, eseguire updateconfig. Verrà elencato come Intervallo di aggiornamento.

Per aggiornare direttamente il processo antivirus, scegliere uno dei seguenti metodi:

# **GUI**

Dalla GUI, è possibile avviare un aggiornamento da Security Services > Anti-Virus, quindi scegliere Sophos o McAfee. Dalla tabella Current Anti-Virus Files, fare clic sul pulsante Update Now.

Esempio di utilizzo di Sophos Anti-Virus:

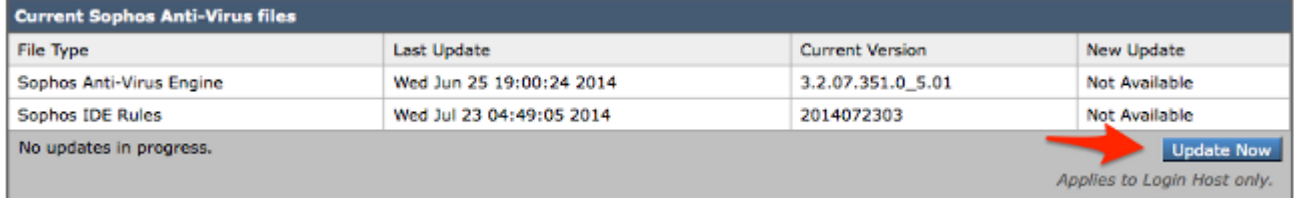

## CLI

Dalla CLI, è possibile avviare un aggiornamento immediato del virus con il comando antivirusupdate della CLI e scegliere il processo antivirus concesso in licenza, sophos o mcafee.

> antivirusupdate

Choose the operation you want to perform: - MCAFEE - Request updates for McAfee Anti-Virus - SOPHOS - Request updates for Sophos Anti-Virus []> sophos

Requesting check for new Sophos Anti-Virus updates.

Dalla CLI è possibile anche forzare un aggiornamento completo con il comando **antivirus update** force. Un aggiornamento completo è il momento in cui l'ESA raggiungerà i server di aggiornamento Cisco e tirerà l'IDE completo e più recente, oltre a estrarre il motore antivirus completo e più recente, e riapplicare questo in background sul vostro accessorio.

```
> antivirusupdate force
```
Sophos Anti-Virus updates: Requesting forced update of Sophos Anti-Virus. McAfee Anti-Virus updates: Requesting update of virus definitions

## **Verifica**

Èpossibile visualizzare il processo degli aggiornamenti antivirus my running tail updater logs dalla CLI sull'ESA. Ciò garantisce la comunicazione dell'accessorio con i server di aggiornamento e il manifesto Cisco e consente di visualizzare l'aggiornamento completato.

```
Wed Jul 23 09:38:58 2014 Info: Server manifest specified an update for sophos
Wed Jul 23 09:38:58 2014 Info: sophos was signalled to start a new update
Wed Jul 23 09:38:58 2014 Info: sophos processing files from the server manifest
Wed Jul 23 09:38:58 2014 Info: sophos started downloading files
Wed Jul 23 09:38:58 2014 Info: sophos waiting on download lock
Wed Jul 23 09:38:58 2014 Info: sophos acquired download lock
Wed Jul 23 09:38:58 2014 Info: sophos beginning download of remote file
"http://updates.ironport.com/sophos/ide/1406116201"
Wed Jul 23 09:39:03 2014 Info: sophos released download lock
Wed Jul 23 09:39:03 2014 Info: sophos successfully downloaded file "sophos/ide/1406116201"
Wed Jul 23 09:39:04 2014 Info: sophos waiting on download lock
```

```
Wed Jul 23 09:39:04 2014 Info: sophos acquired download lock
Wed Jul 23 09:39:04 2014 Info: sophos beginning download of remote file
"http://updates.ironport.com/sophos/libsavi/1402438439"
Wed Jul 23 09:41:07 2014 Info: sophos released download lock
Wed Jul 23 09:41:07 2014 Info: sophos successfully downloaded file
"sophos/libsavi/1402438439"
Wed Jul 23 09:41:07 2014 Info: sophos started applying files
Wed Jul 23 09:41:08 2014 Info: sophos updating component ide
Wed Jul 23 09:41:12 2014 Info: sophos updating component libsavi
Wed Jul 23 09:41:12 2014 Info: sophos updated engine,ide links successfully
Wed Jul 23 09:41:12 2014 Info: sophos cleaning up base dir /data/third_party/sophos
Wed Jul 23 09:41:12 2014 Info: sophos sending version details {'sophos': {'version': '5.01',
'ide': '2014072303'}} to hermes
Wed Jul 23 09:41:13 2014 Info: sophos verifying applied files
Wed Jul 23 09:41:13 2014 Info: sophos updating the client manifest
Wed Jul 23 09:41:13 2014 Info: sophos update completed
Wed Jul 23 09:41:13 2014 Info: sophos waiting for new updates
```
Verranno visualizzate le righe evidenziate sopra, che indicano la riuscita della richiesta e dell'aggiornamento degli aggiornamenti antivirus richiesti.

Cisco incoraggia i clienti che consentono alla scansione antivirus di Sophos di iscriversi agli avvisi Sophos sul sito Sophos all'indirizzo <http://www.sophos.com/virusinfo/notifications/>. Iscriversi per ricevere le segnalazioni direttamente da Sophos ti permetterà di essere informato sui più recenti focolai di virus e sulle loro soluzioni disponibili.

#### Informazioni correlate

• [Documentazione e supporto tecnico – Cisco Systems](//www.cisco.com/cisco/web/support/index.html?referring_site=bodynav)